# **SEH-22 AND SEH-24 10BASE-T STACKABLE HUB**

**USER'S GUIDE**

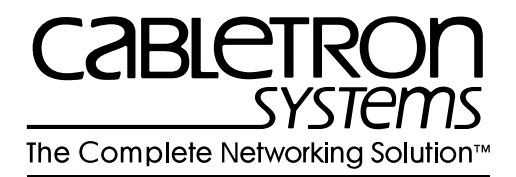

CABLETRON SYSTEMS, P. O. Box 5005, Rochester, NH 03866-5005

Download from Www.Somanuals.com. All Manuals Search And Download.

#### **NOTICE**

Cabletron Systems reserves the right to make changes in specifications and other information contained in this document without prior notice. The reader should in all cases consult Cabletron Systems to determine whether any such changes have been made.

The hardware, firmware, or software described in this manual is subject to change without notice.

IN NO EVENT SHALL CABLETRON SYSTEMS BE LIABLE FOR ANY INCIDENTAL, INDIRECT, SPECIAL, OR CONSEQUENTIAL DAMAGES WHATSOEVER (INCLUDING BUT NOT LIMITED TO LOST PROFITS) ARISING OUT OF OR RELATED TO THIS MANUAL OR THE INFORMATION CONTAINED IN IT, EVEN IF CABLETRON SYSTEMS HAS BEEN ADVISED OF, KNOWN, OR SHOULD HAVE KNOWN, THE POSSIBILITY OF SUCH DAMAGES.

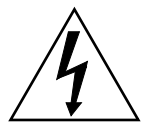

*This electric hazard symbol appears in the SEH User's Guide. Read all instructions following this symbol. Failure to follow the instructions appearing with this symbol could result in the presence of an electric hazard which has the potential to cause injury.*

© Copyright August 1995 by: Cabletron Systems, Inc. P.O. Box 5005, Rochester, NH 03866-5005

All Rights Reserved Printed in the United States of America Order Number: 9031491 August 1995

**SPECTRUM**, **LANVIEW**, and **Remote LANVIEW** are registered trademarks and **EPIM-A**, **EPIM-C**, **EPIM-F1/F2/F3**, **EPIM-T**, **EPIM-X**, **HubSTACK**, **MicroMMAC**, **SEHI** and **SEH** are trademarks of Cabletron Systems, Inc.

**CHAMP** is a trademark of AMP, Inc. **CompuServe** is a registered trademark of CompuServe, Inc. **DEC**, **VT200**, **VT300** and **VT320** are trademarks of Digital Equipment Corporation. **Ethernet** is a trademark of Xerox Corporation. **IBM** is a registered trademark of International Business Machines Corporation. **ST** is a registered trademark of American Telephone and Telegraph Company **UNIX** is a trademark of Unix Systems Laboratories, Inc. **Windows** is a registered trademark of Microsoft Corporation.

Printed On Recycled Paper

#### **SEH USER'S GUIDE** i

Download from Www.Somanuals.com. All Manuals Search And Download.

#### **FCC NOTICE**

This device complies with Part 15 of the FCC rules. Operation is subject to the following two conditions: (1) this device may not cause harmful interference, and (2) this device must accept any interference received, including interference that may cause undesired operation.

NOTE: This equipment has been tested and found to comply with the limits for a Class A digital device, pursuant to Part 15 of the FCC rules. These limits are designed to provide reasonable protection against harmful interference when the equipment is operated in a commercial environment. This equipment uses, generates, and can radiate radio frequency energy and if not installed in accordance with the operator's manual, may cause harmful interference to radio communications. Operation of this equipment in a residential area is likely to cause interference in which case the user will be required to correct the interference at his own expense.

WARNING: Changes or modifications made to this device which are not expressly approved by the party responsible for compliance could void the user's authority to operate the equipment.

#### **DOC NOTICE**

This digital apparatus does not exceed the Class A limits for radio noise emissions from digital apparatus set out in the Radio Interference Regulations of the Canadian Department of Communications.

Le présent appareil numérique n'émet pas de bruits radioélectriques dépassant les limites applicables aux appareils numériques de la class A prescrites dans le Règlement sur le brouillage radioélectrique édicté par le ministère des Communications du Canada.

#### **VCCI NOTICE**

This equipment is in the 1st Class Category (information equipment to be used in commercial and/or industrial areas) and conforms to the standards set by the Voluntary Control Council for Interference by Information Technology Equipment (VCCI) aimed at preventing radio interference in commercial and/or industrial areas.

Consequently, when used in a residential area or in an adjacent area thereto, radio interference may be caused to radios and TV receivers, etc.

Read the instructions for correct handling.

この装置は、第一種情報装置(商工業地域において使用されるべき 情報装置)で商工業地域での電波障害防止を目的とした情報処理装置 等電波障害自主規制協議会 (VCCI) 基準に適合しております。

従って、住宅地域またはその隣接した地域で使用すると、ラジオ、 テレビジョン受信機等に受信障害を与えることがあります。

取扱説明書に従って正しい取り扱いをして下さい。

#### **CABLETRON SYSTEMS, INC. PROGRAM LICENSE AGREEMENT**

IMPORTANT: Before utilizing this product, carefully read this License Agreement.

This document is an agreement between you, the end user, and Cabletron Systems, Inc. ("Cabletron") that sets forth your rights and obligations with respect to the Cabletron software program (the "Program") contained in this package. The Program may be contained in firmware, chips or other media. BY UTILIZING THE ENCLOSED PRODUCT, YOU ARE AGREEING TO BECOME BOUND BY THE TERMS OF THIS AGREEMENT, WHICH INCLUDES THE LICENSE AND THE LIMITATION OF WARRANTY AND DISCLAIMER OF LIABILITY. IF YOU DO NOT AGREE TO THE TERMS OF THIS AGREEMENT, PROMPTLY RETURN THE UNUSED PRODUCT TO THE PLACE OF PURCHASE FOR A FULL REFUND.

#### **CABLETRON SOFTWARE PROGRAM LICENSE**

#### **EXCLUSION OF WARRANTY AND DISCLAIMER OF LIABILITY**

1. EXCLUSION OF WARRANTY. Except as may be specifically provided by Cabletron in writing, Cabletron makes no warranty, expressed or implied, concerning the Program (including Its documentation and media).

CABLETRON DISCLAIMS ALL WARRANTIES, OTHER THAN THOSE SUPPLIED TO YOU BY CABLETRON IN WRITING, EITHER EXPRESS OR IMPLIED, INCLUDING BUT NOT LIMITED TO IMPLIED WARRANTIES OF MERCHANTABLITY AND FITNESS FOR A PARTICULAR PURPOSE, WITH RESPECT TO THE PROGRAM, THE ACCOMPANYING WRITTEN MATERIALS, AND ANY ACCOMPANYING HARDWARE.

2. NO LIABILITY FOR CONSEQUENTIAL DAMAGES. IN NO EVENT SHALL CABLETRON OR ITS SUPPLIERS BE LIABLE FOR ANY DAMAGES WHATSOEVER (INCLUDING, WITHOUT LIMITATION, DAMAGES FOR LOSS OF BUSINESS, PROFITS, BUSINESS INTERRUPTION, LOSS OF BUSINESS INFORMATION, SPECIAL, INCIDENTAL, CONSEQUENTIAL, OR RELIANCE DAMAGES, OR OTHER LOSS) ARISING OUT OF THE USE OR INABILITY TO USE THIS CABLETRON PRODUCT, EVEN IF CABLETRON HAS BEEN ADVISED OF THE POSSIBILITY OF SUCH DAMAGES. BECAUSE SOME STATES DO NOT ALLOW THE EXCLUSION OR LIMITATION OF LIABILITY FOR CONSEQUENTIAL OR INCIDENTAL DAMAGES, OR ON THE DURATION OR LIMITATION OF IMPLIED WARRANTEES IN SOME INSTANCES THE ABOVE LIMITATIONS AND EXCLUSIONS MAY NOT APPLY TO YOU.

#### **UNITED STATES GOVERNMENT RESTRICTED RIGHTS**

The enclosed product (a) was developed solely at private expense; (b) contains "restricted computer software" submitted with restricted rights in accordance with Section 52227-19 (a) through (d) of the Commercial Computer Software - Restricted Rights Clause and its successors, and (c) in all respects is proprietary data belonging to Cabletron and/or its suppliers.

For Department of Defense units, the product is licensed with "Restricted Rights" as defined in the DoD Supplement to the Federal Acquisition Regulations, Section 52.227-7013 (c) (1) (ii) and its successors, and use, duplication, disclosure by the Government is subject to restrictions as set forth in subparagraph (c) (1) (ii) of the Rights in Technical Data and Computer Software clause at 252.227-7013. Cabletron Systems, Inc., P.O. Box 5005, Rochester, New Hampshire 03866-5005.

#### iv **SEH USER'S GUIDE**

# **TABLE OF CONTENTS**

#### **CHAPTER 1 INTRODUCTION**

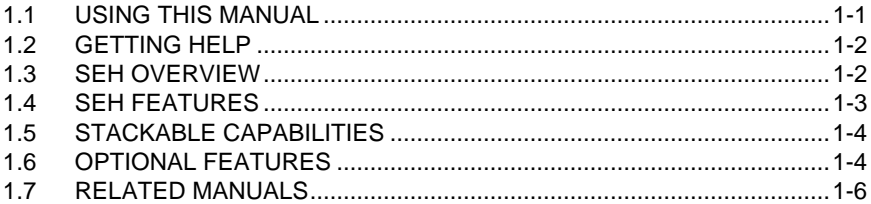

#### **CHAPTER 2 INSTALLATION REQUIREMENTS/SPECIFICATIONS**

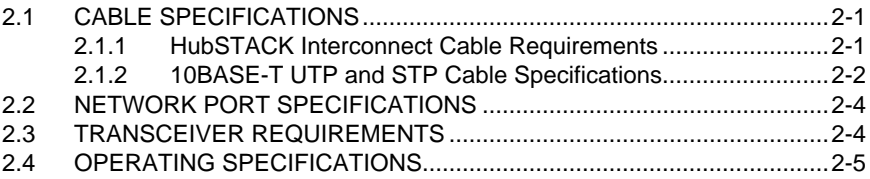

#### **CHAPTER 3 INSTALLATION**

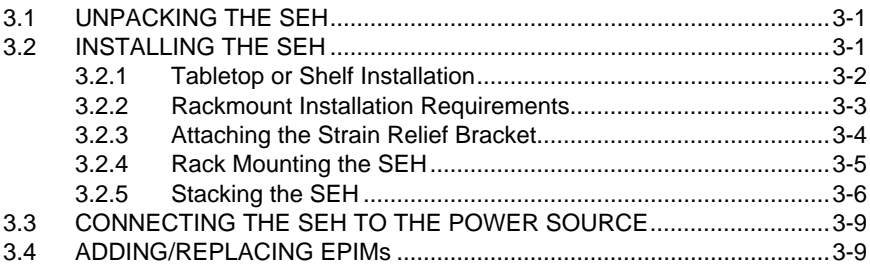

## **CHAPTER 4 CONNECTING TO THE NETWORK**

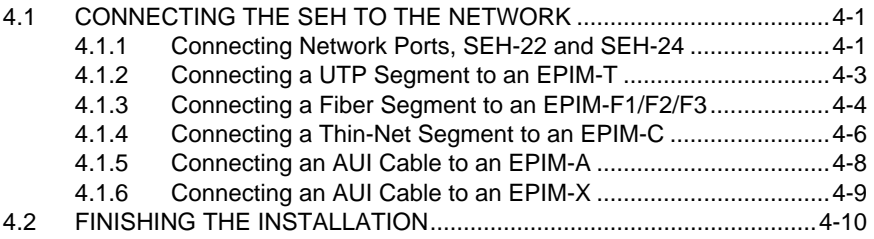

#### **SEH USER'S GUIDE** <sup>v</sup>

Download from Www.Somanuals.com. All Manuals Search And Download.

#### **CONTENTS**

#### **CHAPTER 5 TROUBLESHOOTING**

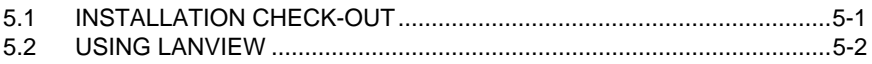

#### **APPENDIX A EPIM INFORMATION**

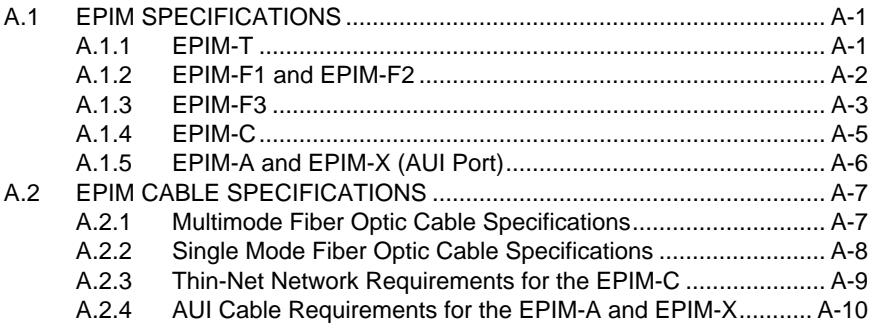

#### **INDEX**

#### vi **SEH USER'S GUIDE**

# **CHAPTER 1**

# **INTRODUCTION**

Welcome to the Cabletron Systems **SEH-22 and SEH-24 10BASE-T Stackable Hubs User's Guide**. This manual provides installation instructions and reference information for the SEH-22 and SEH-24.

## **1.1 USING THIS MANUAL**

Read through this manual completely to familiarize yourself with its content and to gain an understanding of the features and capabilities of the SEH. A general working knowledge of Ethernet and IEEE 802.3 type data communications networks and their physical layer components is helpful when installing the SEH.

Chapter 1, **Introduction**, outlines the contents of this manual, briefly describes SEH features, and concludes with a list of related manuals.

Chapter 2, **Installation Requirements/Specifications**, describes installation requirements, network guidelines, and specifications.

Chapter 3, **Installation**, contains instructions for installing the SEH as a stackable or stand-alone hub.

Chapter 4, **Connecting to the Network**, explains how to connect the SEH to the network using the various media types.

Chapter 5, **Troubleshooting**, describes how to use the LANVIEW LEDs to troubleshoot network problems.

Appendix A, **EPIM Information**, provides specifications, cabling information, and switch settings for the Ethernet Port Interface Modules.

#### **SEH USER'S GUIDE** 1-1

Download from Www.Somanuals.com. All Manuals Search And Download.

# **1.2 GETTING HELP**

If you need additional support related to the Cabletron Systems SEH, or if you have any questions, comments, or suggestions concerning this manual, contact Cabletron Systems Technical Support:

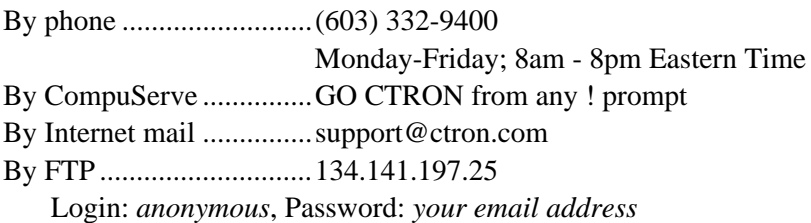

# **1.3 SEH OVERVIEW**

The SEH-22 is a non-intelligent repeating hub that has 12 RJ45 ports and one Ethernet Port Interface Module (EPIM) port on the front panel for network connections while the SEH-24 has 24 RJ45 ports and two EPIM ports on the front panel for network connections. Both models have two rear panel HubSTACK Interconnect Bus ports for stackable connections.

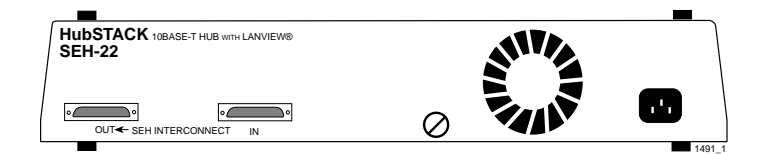

Figure 1-1. Front and Rear Views of the SEH-22 and SEH-24

Stack up to five SEH hubs using Cabletron Systems external HubSTACK Interconnect cables. Manage the stack by using the Cabletron Systems MicroMMAC or SEHI (Stackable Ethernet Hub with Intelligence). Up to four SEH hubs can be stacked with one intelligent hub. Stackable configurations make it possible to maintain only one IEEE repeater hop while providing up to 130 Ethernet ports.

# **1.4 SEH FEATURES**

#### **Repeater Functionality**

The SEH fully conforms to the IEEE 802.3 Repeater, AUI, and 10BASE-T specifications, and provides the flexibility to connect networks using IEEE 802.3, Ethernet Version 1 or Version 2 equipment. The SEH transmits re-timed data packets, regenerates the preamble, extends fragments, and arbitrates collisions.

The SEH automatically partitions problem segments, and reconnects repaired segments to the network. This feature minimizes the impact on network operation by isolating the problem segment. Only devices on the problem segment are affected. When the problem is solved, the SEH automatically reconnects the isolated segment to the network.

## **Polarity Detection and Correction**

Each twisted pair port on the SEH incorporates a Polarity Detection and Correction feature that allows the SEH to pass data regardless of the polarity of the twisted pair segment's receive link. Cabletron does not recommend operating in this condition. When this condition is discovered, remove the segment from the network and wire it correctly to reduce the potential for problems if equipment changes are made.

#### **LANVIEW LEDs**

Cabletron Systems LANVIEW Status Monitoring and Diagnostics System is a troubleshooting tool that helps in diagnosing power failures, collisions, cable faults, and link problems. The LANVIEW LEDs are located on the front panel.

# **1.5 STACKABLE CAPABILITIES**

The SEH is a non-intelligent hub designed to be managed by a Cabletron Systems intelligent hub such as the SEHI or the MicroMMAC. Intelligent hubs serve as the logical "top" of the stack. They manage all SEH hubs in the stack, providing full packet and error statistics for the entire stack, individual device, or individual port. Stack up to five SEH hubs for a non-managed stack or one intelligent hub and up to four SEH hubs for a managed stack. Hubs can be added or removed from the stack without powering down the entire stack.

Table 1-2 lists the board revision requirements for EPIMs used in the SEH-24. The board revision number is located on the EPIM's printed circuit board directly after the part number as shown in Figure 1-2.

| <b>EPIM</b> | <b>EPIM BOARD REVISION</b> |
|-------------|----------------------------|
| EPIM-A      | Not Applicable             |
| EPIM-C      | 05 or greater              |
| EPIM-T      | 04 or greater              |
| EPIM-X      | 02 or greater              |
| EPIM-F1     | 05 or greater              |
| EPIM-F2     | 05 or greater              |
| EPIM-F3     | 02 or greater              |

Table 1-2. EPIM Board Revision Requirements

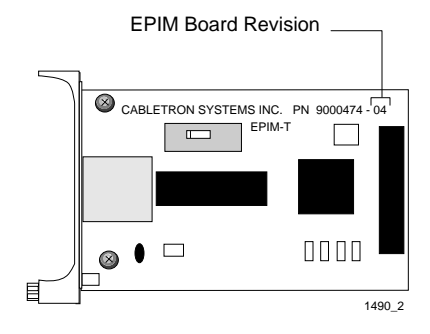

Figure 1-2. EPIM Board Revision Number

**SEH USER'S GUIDE** 1-5

Download from Www.Somanuals.com. All Manuals Search And Download.

## **HubSTACK Interconnect Cables**

Use Cabletron HubSTACK Interconnect cables to stack hubs together. Table 1-3 lists the part number and application for each cable.

| P/N     | <b>Description</b>                        | <b>Application</b>                       |
|---------|-------------------------------------------|------------------------------------------|
| 9380110 | 12" HubSTACK<br><b>Interconnect Cable</b> | SEH to SEH connections.                  |
| 9380111 | 18" HubSTACK<br><b>Interconnect Cable</b> | SEHI or MicroMMAC to SEH<br>connections. |

Table 1-3. HubSTACK Interconnect Cables

## **Rack Mount Capabilities**

The SEH can be installed in a 19-inch rack. Cabletron offers an accessory package that includes the brackets, a strain relief for cable management and mounting screws. The part number for the accessory package is SEH-ACCY-KIT. See Chapter 3, **Installation**, for complete rack mounting instructions.

# **1.7 RELATED MANUALS**

Use the following Cabletron Systems manuals to supplement the procedures and other technical data provided in this manual. The procedures contained in these manuals are referenced where appropriate, rather than repeated in this manual.

## **SEHI-22 and SEHI-24 10BASE-T Intelligent Hub User's Guide**

**MicroMMAC-22E/24E and MicroMMAC-32E/34E User's Guide**

# **CHAPTER 2**

# **INSTALLATION REQUIREMENTS/SPECIFICATIONS**

This chapter describes network guidelines, power requirements, and operating specifications for the SEH. Be sure to read this chapter before you install the SEH. The network must meet the requirements and conditions specified in this chapter to obtain satisfactory performance from this equipment. Failure to follow these guidelines could result in poor network performance.

## **2.1 CABLE SPECIFICATIONS**

The SEH-22 and SEH-24 network ports support Shielded Twisted Pair (STP) and Unshielded Twisted Pair (UTP) cabling.

Ethernet Port Interface Modules (EPIMs) expand a network using UTP, STP, Multimode Fiber Optic, Single Mode Fiber Optic, or Thin Coaxial cabling. For information concerning EPIMs, refer to Appendix A. The rear panel Interconnect Bus Ports support Cabletron Systems HubSTACK Interconnect cables for stackable applications.

Take care in planning and preparing the cabling and connections for the network. The quality of the connections and the length of cables are critical factors in determining the reliability of your network. The following sections describe specifications for each media type.

## **2.1.1 HubSTACK Interconnect Cable Requirements**

Connect units in the stack with HubSTACK Interconnect cables. Refer to Chapter 1 for cable part numbers. The cables attach to the SEH rear panel bus ports.

The rear panel of the SEH has an SEH Interconnect Bus Out Port (male connector) and an SEH Interconnect Bus In Port (female connector). The bus supports five stackable devices.

#### **SEH USER'S GUIDE** 2-1

Download from Www.Somanuals.com. All Manuals Search And Download.

## **2.1.2 10BASE-T UTP and STP Cable Specifications**

The devices and 10BASE-T Twisted Pair Segments connected to the SEH 10BASE-T Twisted Pair Network Ports and EPIM-T module must meet the IEEE 802.3 10BASE-T specifications shown below.

#### **Length**

The IEEE 802.3 10BASE-T standard requires that 10BASE-T devices transmit over a 100 meter (328 foot) link using 22-24 AWG unshielded twisted pair wire. However, cable quality largely determines maximum link length. With high quality, low attenuation cable, link lengths of up to 200 meters are achievable. Cable delay limits maximum link length to 200 meters, regardless of cable type.

#### **Insertion Loss**

The maximum insertion loss allowed for a 10BASE-T link is 11.5 dB at all frequencies between 5 and 10 MHz. This includes the attenuation of the cables, connectors, patch panels, and reflection losses due to impedance mismatches in the link segment.

#### **Impedance**

Cabletron Systems 10BASE-T Twisted Pair products work on twisted pair cable with 75 to 165 ohms impedance. Unshielded twisted pair cables typically have an impedance of between 85 to 110 ohms.

Shielded twisted pair cables, such as IBM Type 1 cable, can also be used. The impedance of IBM Type 1 cable is typically 150 ohms. This increases the signal reflection caused by the cable, but because the cable is shielded, this signal reflection has little effect on the received signal's quality due to the lack of crosstalk between the shielded cable pairs.

## **Jitter**

Intersymbol interference and reflections cause jitter in the bit cell timing, resulting in data errors. A 10BASE-T link must not generate more than 5.0 ns of jitter. If the cable meets the impedance requirements for a 10BASE-T link, jitter should not be a concern.

## **Delay**

The maximum propagation delay of a 10BASE-T link segment must not exceed 1000 ns. This 1000 ns maximum delay limits the maximum link segment length to no greater than 200 meters.

## **Crosstalk**

Crosstalk is caused by signal coupling between the different cable pairs contained within a multi-pair cable bundle. 10BASE-T transceivers are designed so that the user does not need to be concerned about cable crosstalk, provided the cable meets all other requirements.

# **Noise**

Noise is caused by either crosstalk or externally induced impulses. Impulse noise may cause data errors if the impulses occur at very specific times during data transmission. Generally, the user need not be concerned about noise. If noise-related data errors are suspected, it may be necessary to either reroute the cable or eliminate the source of the impulse noise.

## **Temperature**

Multi-pair PVC 24 AWG cables typically have an attenuation of 8 to 10 dB/100 meters at 20°C (68°F). The attenuation of PVC insulated cable varies significantly with temperature. At temperatures greater than 40°C (104°F), Cabletron recommends the use of plenum-rated cables to ensure that cable attenuation remains within specification.

## **SEH USER'S GUIDE** 2-3

Download from Www.Somanuals.com. All Manuals Search And Download.

# **2.2 NETWORK PORT SPECIFICATIONS**

The SEH-22 and SEH-24 network ports use shielded RJ45 connectors that support both STP and UTP cabling. Figure 2-1 shows the RJ45 pinouts.

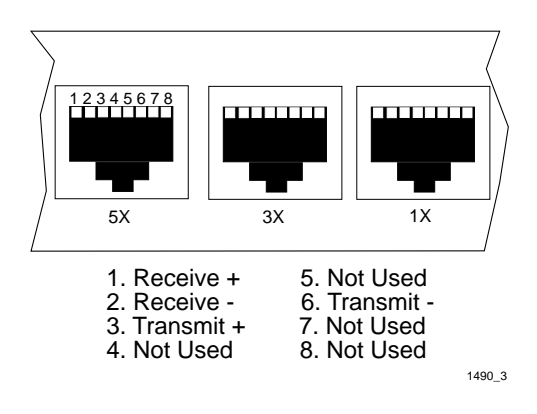

Figure 2-1. RJ45 Network Ports

# **2.3 TRANSCEIVER REQUIREMENTS**

When connecting an external network segment via a transceiver to the SEH with an EPIM-A, the following requirements must be met:

- The transceiver or Ethernet Device to which the module will be connected must meet IEEE 802.3 standards, and/or Ethernet Version 1.0 or Version 2.0 standards.
- The Signal Quality Error (SQE) test function on the transceiver must be disabled when it is connected to a repeater or to an Ethernet Version 1.0 device. In addition, some Version 2.0 equipment does not support the SQE test. Devices that do not support the SQE test interpret the SQE test pulse as a collision.

# **2.4 OPERATING SPECIFICATIONS**

This section describes the operating specifications for the SEH. Cabletron Systems reserves the right to change these specifications at any time without notice.

#### **General**

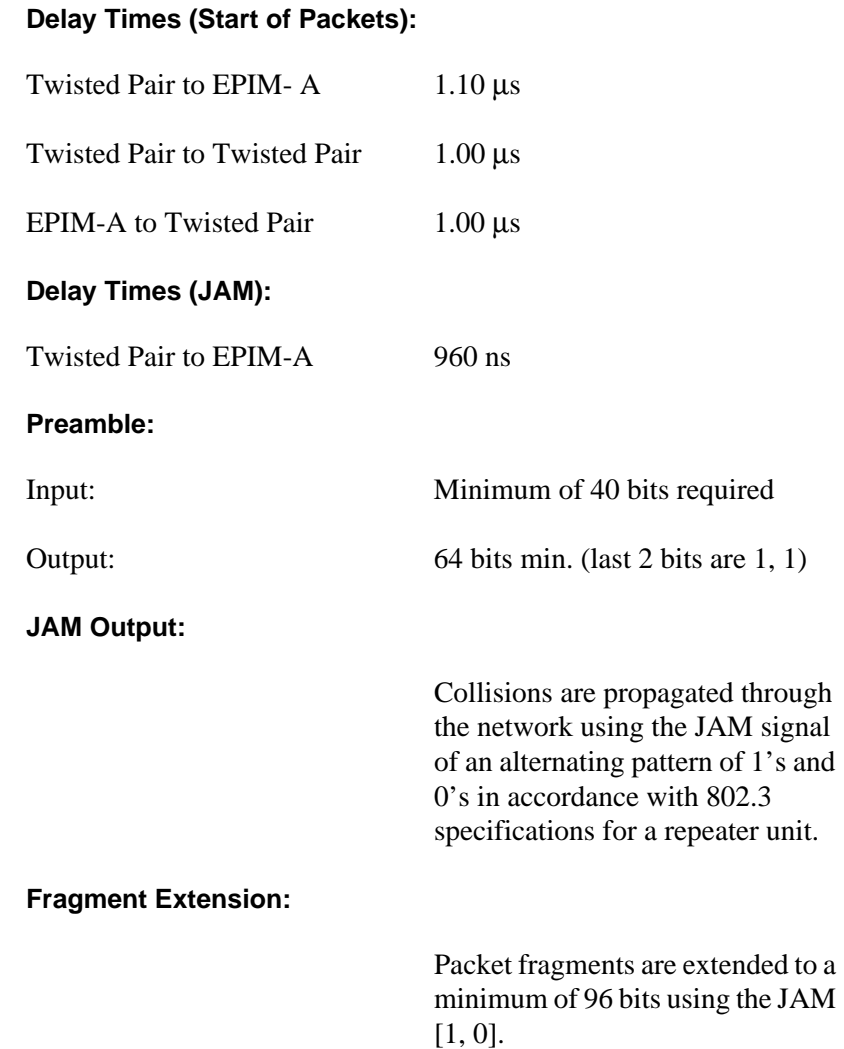

#### **SEH USER'S GUIDE** 2-5

#### **Fault Protection:**

Each segment disconnects itself from the other segments if 32 consecutive collisions occur, or if the collision detector of a segment is on for longer than approximately 110 µs. This fault protection resets automatically after one packet is transmitted or received onto the fault protected segment without causing a collision.

## **Power Requirements**

The SEH uses a universal power supply. The input power requirements are listed below.

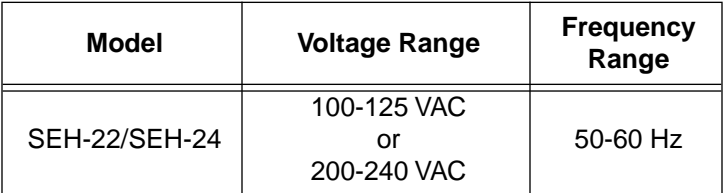

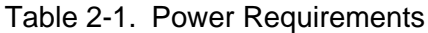

The power supply has two outputs of  $+5$  Vdc and  $+12$  Vdc. The maximum output power is 20 W and the minimum efficiency is 65% under all conditions of line at full load.

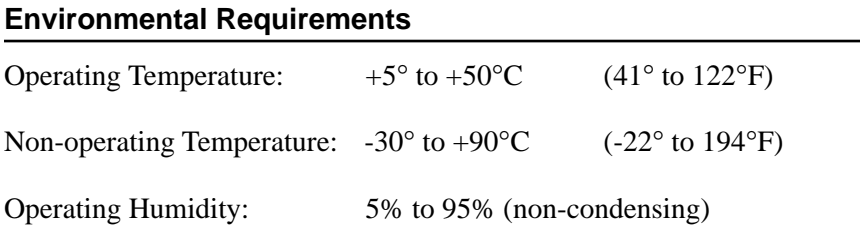

#### 2-6 **SEH USER'S GUIDE**

## **Safety**

This unit meets the safety requirements of UL1950 (without D3 deviations), CSA C22.2 No. 950, and EN60950.

#### **EMI**

This unit meets the EMI requirements of FCC Part 15 Class A, EN55022 Class A and VCCI Class I.

#### **EMC**

This unit meets the EMC requirements of EN 50082-1 including: IEC 801-2 (ESD) levels 1 through 4, IEC 801-3 (Radiated Susceptibility) levels 1 through 4, and IEC 801-4 (EFT/B) levels 1 through 4.

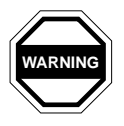

*It is the responsibility of the person who sells the system to which the SEH will be a part to ensure that the total system meets allowed limits of conducted and radiated emissions.*

# **Physical**

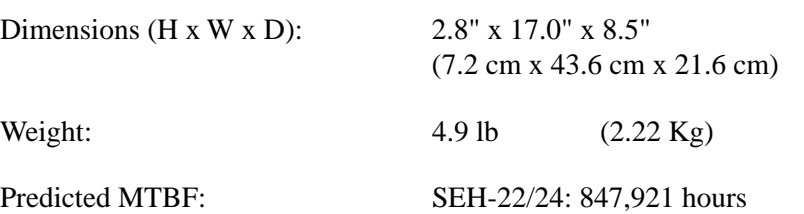

#### **SEH USER'S GUIDE** 2-7

Download from Www.Somanuals.com. All Manuals Search And Download.

# **CHAPTER 3**

# **INSTALLATION**

This chapter outlines the procedure for attaching the SEH to a network as either a stackable or standalone device. Ensure that the network meets the guidelines and requirements outlined in Chapter 2, **Installation Requirements/Specifications**, before installing the SEH.

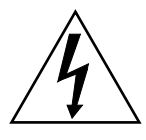

 *Failure to follow installation instructions may result in an electrical shock hazard.*

# **3.1 UNPACKING THE SEH**

Unpack the SEH as follows:

- 1. Remove the shipping material covering the SEH in the shipping box.
- 2. Carefully remove the SEH from the shipping box.
- 3. Remove the SEH from the protective plastic bag and set it aside to prevent damage.
- 4. Visually inspect the SEH. If there are any signs of damage, contact Cabletron Systems Technical Support immediately.

## **3.2 INSTALLING THE SEH**

The SEH may be installed on a tabletop or shelf, or in a 19-inch rack, and configured as a standalone or stacked hub.

Refer to Section 3.2.1 for information concerning a tabletop or shelf installation. Section 3.2.2 describes the rackmount installation.

#### **SEH USER'S GUIDE** 3-1

# **3.2.1 Tabletop or Shelf Installation**

The following subsection provides guidelines for installation on a tabletop or shelf.

# **Guidelines for Tabletop and Shelf Installation**

Tabletop and shelf installations must be within reach of the network cabling and meet the requirements listed below:

- A single phase 120 Vac, 15 A, grounded power receptacle must be located within seven feet of the location.
- In a shelf installation, the shelf must be able to support 30 pounds of static weight for each device in the stack.
- The temperature for the selected location must be maintained between 5°C (41°F) and 50°C (122°F), and fluctuate less than 10°C per hour.

For a free-standing shelf or tabletop installation, locate the SEH within seven feet of its power source and with an unrestricted free surface area 21 inches wide, 18 inches deep and 6 inches high, as shown in Figure 3-1.

Figure 3-1. Shelf or Tabletop Installation

If the installation requires that the SEH be stacked, proceed to Section 3.2.5. Otherwise, continue by powering-up the SEH as described in Section 3.3.

# **3.2.2 Rackmount Installation Requirements**

To install the SEH in a 19-inch rack, Cabletron Systems offers an accessory kit that includes rack mount brackets, mounting screws, and a strain-relief bracket for cable management. The accessory kit is not included with the SEH, but is purchased separately from Cabletron Systems as part number SEH-ACCY-KIT.

Rack mounting the SEH involves:

- Attaching the strain relief bracket
- Attaching the rackmount brackets
- Installing the SEH in a 19-inch rack
- Interconnecting SEH units when applicable

## **Tools Required**

• Phillips Screwdriver

# **Materials Required**

The following parts are included in the SEH-ACCY-KIT accessory kit. Use Figure 3-2 to determine the correct brackets to use for this application.

• Strain relief bracket

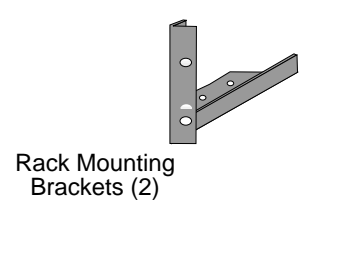

1491\_08

## Figure 3-2. SEH Rack Mounting Hardware

## **3.2.3 Attaching the Strain Relief Bracket**

Attach the strain relief bracket to the front of the SEH as follows:

1. Locate the strain relief bracket and four 8-32 x 3/8" screws from the accessory kit (see Figure 3-2).

2. Attach the strain relief bracket to the bottom of the SEH (Figure 3-3).

Figure 3-3. Attaching the Strain Relief

## **3.2.4 Rack Mounting the SEH**

Refer to Figure 3-4 and perform these steps to install the SEH in a 19-inch rack.

1. Locate the four 8-32 x 1/4" screws and the two rackmount brackets in the accessory kit (see Figure 3-2).

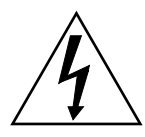

*Do not use screws other than the four 8-32 x 1/4" screws included with the SEH accessory kit. Use of longer screws may damage the unit or cause electrical shock.*

2. Using the four 8-32 x 1/4" screws provided in the accessory kit, attach the rack mounting brackets to the bottom of the SEH as shown in Figure 3-4.

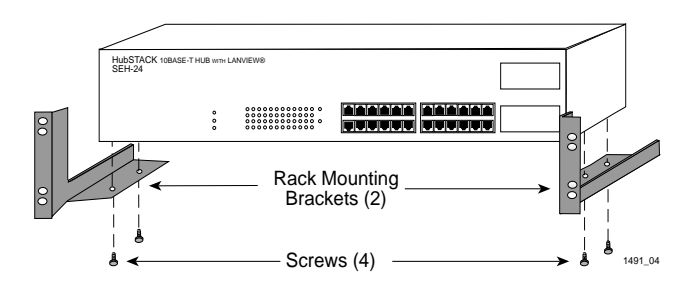

Figure 3-4. Installing the Rack Mount Brackets

3. With the mounting brackets installed, position the SEH between the vertical frame members of the 19-inch rack and fasten it securely with mounting screws as shown in Figure 3-5.

#### **SEH USER'S GUIDE** 3-5

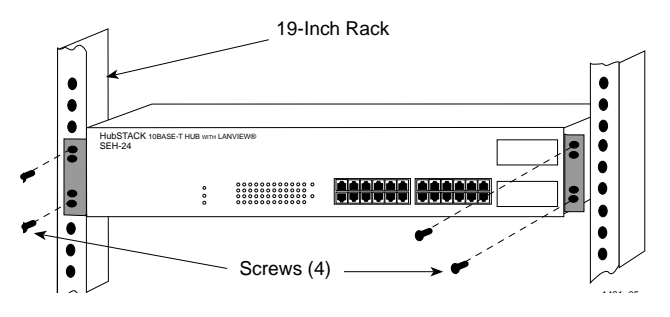

Figure 3-5. Installing the SEH in the Rack

If the installation requires that the SEH is to be stacked, proceed to Section 3.2.5. Otherwise, continue by connecting power as described in Section 3.3.

# **3.2.5 Stacking the SEH**

The rear panel of the SEH has an SEH Interconnect Bus In Port (female connector) and an SEH Interconnect Bus Out Port (male connector). Daisy chain units together using Cabletron Systems HubSTACK Interconnect cables. Table 3-1 describes each cable.

Table 3-1. HubSTACK Interconnect Cables

| P/N     | <b>Description</b>                        | <b>Application</b>                       |
|---------|-------------------------------------------|------------------------------------------|
| 9380110 | 12" HubSTACK<br>Interconnect Cable        | SEH to SEH connections.                  |
| 9380111 | 18" HubSTACK<br><b>Interconnect Cable</b> | SEHI or MicroMMAC to<br>SEH connections. |

To stack SEHs, refer to Figure 3-6 and perform the following steps:

- 1. Attach one end of the SEH HubSTACK Interconnect cable to the bus port labeled "OUT" on the rear panel of the SEH.
- 2. Attach the other end of the SEH HubSTACK Interconnect cable to the bus port labeled "IN" on the rear panel of the SEH next in the stack.
- 3. Attach up to four SEH hubs in the stack repeating steps 1 and 2.

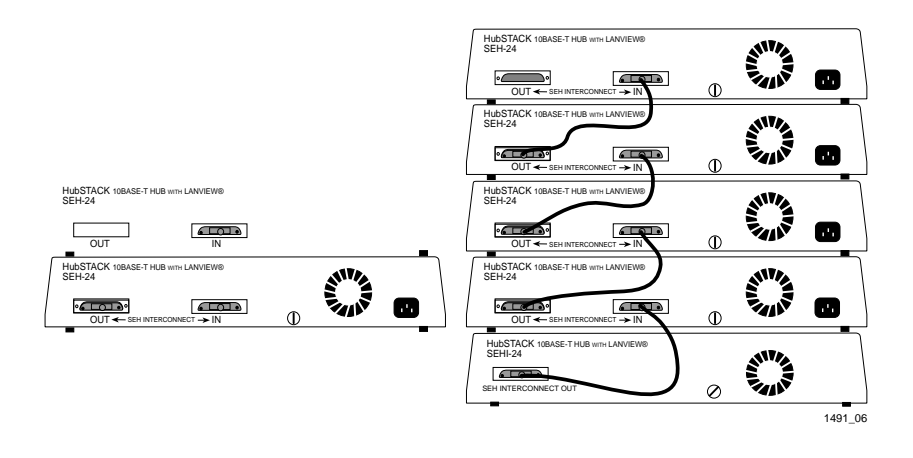

Figure 3-6. Stacking the SEH

To attach an SEH to an SEHI, refer to Figure 3-6 and follow these steps:

- 1. Attach the SEHI HubSTACK Interconnect cable to the bus port labeled "OUT" on the rear panel of the SEHI.
- 2. Attach the other end of SEHI HubSTACK Interconnect cable to the bus port labeled "IN" on the rear panel of the SEH next in the stack.

If one end of a HubSTACK Interconnect cable is disconnected without disconnecting the other end attached to the hub, ensure that you disconnect the cable from the "OUT" port as shown in Figure 3-7. This ensures that the HubSTACK Interconnect cable is terminated properly.

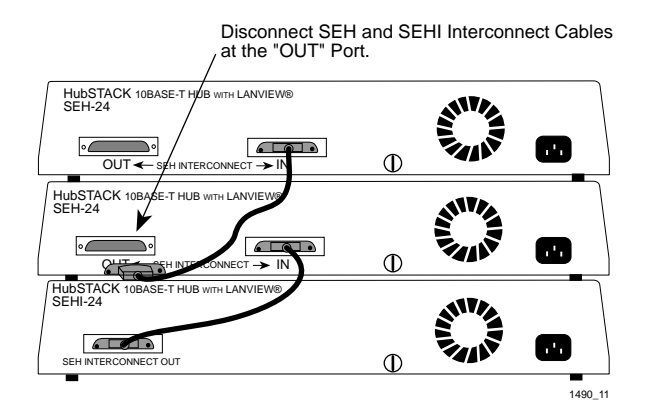

Figure 3-7. Disconnecting the HubSTACK Interconnect Cable

Proceed to Section 3.3 to connect power.

## **3.3 CONNECTING THE SEH TO THE POWER SOURCE**

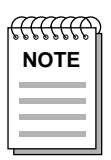

*The SEH uses a universal power supply that operates between*  **NOTE** *100-125 VAC or 200-240 VAC at 50-60 Hz.* 

Connect the SEH to the power source as follows:

- 1. Plug the power cord into the back panel of the SEH.
- 2. Plug the other end of the power cord into a grounded wall outlet.
- 3. Verify that the **PWR** LED is on; this indicates that the SEH is receiving power.

## **3.4 ADDING/REPLACING EPIMs**

This section contains procedures on how to add or replace an Ethernet Port Interface Module (EPIM) to upgrade or change the capabilities of your SEH. After installing a new EPIM, refer to the appropriate EPIM section in Appendix A to verify proper operation.

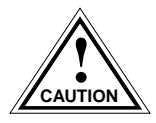

*Observe all static precautions while handling EPIMs.*

To install an EPIM:

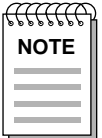

*When removing an EPIM, pull the module straight out to prevent damage to the connector.* 

1. Remove the coverplate or the EPIM (whichever applies).

#### **SEH USER'S GUIDE** 3-9

- 2. Slide the new EPIM into place, making sure that the connectors on the rear of the EPIM align correctly and firmly with the connector inside the SEH. Refer to Figure 3-8.
- 3. Install the mounting screw.

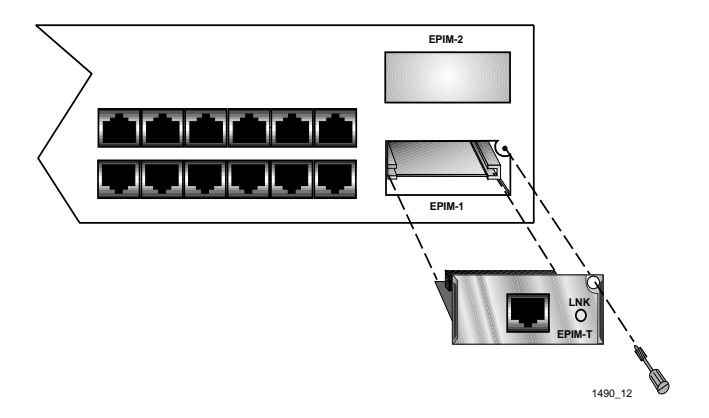

Figure 3-8. Installing an EPIM

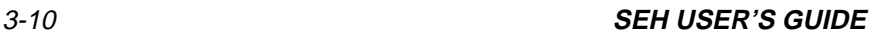

# **CHAPTER 4**

# **CONNECTING TO THE NETWORK**

This chapter outlines the procedure for connecting the SEH to a network. Ensure that the network meets the guidelines and requirements outlined in Chapter 2, **Installation Requirements/Specifications**, before installing the SEH.

# **4.1 CONNECTING THE SEH TO THE NETWORK**

The procedure for connecting network segments to the SEH varies depending on the media and ports being connected. Refer to the following list and perform the procedure described in the subsections that apply to your SEH:

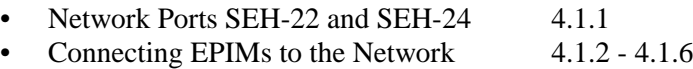

Prior to connecting the network cabling check the connectors for the proper pinouts as shown in Chapter 2.

# **4.1.1 Connecting Network Ports, SEH-22 and SEH-24**

Attach unshielded twisted pair segments to the RJ45 Network Ports on the front panel of the SEH. Each twisted pair port on the SEH incorporates a Polarity Detection and Correction feature. The Polarity Detection and Correction feature allows the SEH to pass data regardless of the polarity of the twisted pair segment's receive link. Operating in this condition is not recommended, the segment should be removed from the network and wired correctly by a technician.

Download from Www.Somanuals.com. All Manuals Search And Download.

Connect twisted pair segments to the SEH as follows:

1. Insert the RJ45 connector from each twisted pair segment into the desired network port on the SEH. See Figure 4-1.

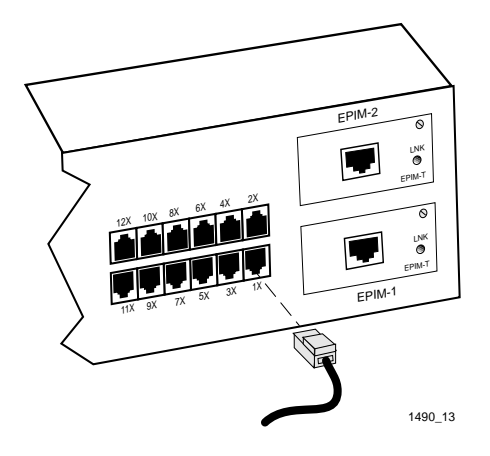

Figure 4-1. SEH-24 Network Ports

- 2. Check that the applicable **LNK** LED for the port is on. If the LED is off, perform each of the following steps until it is on:
	- a. Check that the 10BASE-T device at the other end of the twisted pair segment is powered up.
	- b. Verify that the RJ45 connector on the twisted pair segment has the proper pinouts. Check the cable for continuity.
	- c. Check that the twisted pair connection meets dB loss and cable specifications outlined Chapter 2.

If a link is not established, contact Cabletron Systems Technical Support.

## **4.1.2 Connecting a UTP Segment to an EPIM-T**

Before connecting a segment to the EPIM-T, check each end of the segment to determine if the wires are crossed over for the proper connection. If the wires do not cross over, use the switch on the EPIM-T to internally cross over the RJ45 port. Refer to Figure 4-2 to properly set the EPIM-T crossover switch.

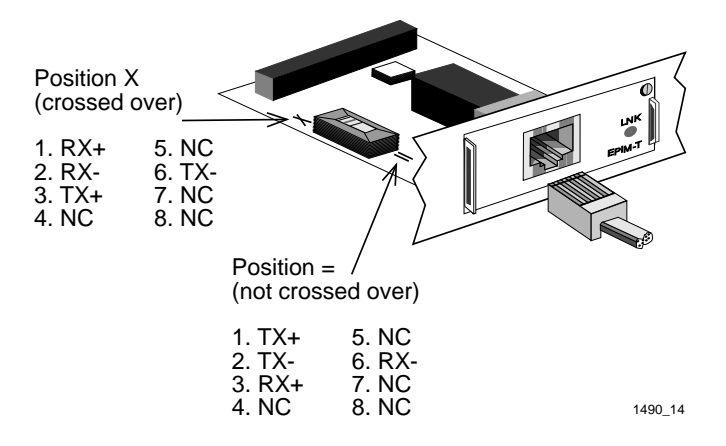

Figure 4-2. EPIM-T Crossover Switch

Connect an EPIM-T to a Twisted Pair Segment as follows:

- 1. Insert the RJ45 connector on the twisted pair segment into the RJ45 port on the EPIM. See Figure 4-2.
- 2. Check that the EPIM **LNK** LED is on. If the LED is off, perform each of the following steps until it is on:
	- a. Check that the 10BASE-T device at the other end of the twisted pair segment is powered up.
	- b. Verify the RJ45 connector's pinouts.

#### **SEH USER'S GUIDE** 4-3

Download from Www.Somanuals.com. All Manuals Search And Download.

- c. Check the cable for continuity.
- d. Check that the twisted pair connection meets dB loss and cable specifications outlined in Chapter 2.
- e. Check that the crossover switch is in the correct position.

If a link is not established, contact Cabletron Systems Technical Support.

## **4.1.3 Connecting a Fiber Segment to an EPIM-F1/F2/F3**

When connecting a fiber optic link segment to an EPIM-F1, EPIM-F2, or EPIM-F3 keep the following in mind:

- When connecting a fiber optic link segment with SMA 906 connectors to an EPIM-F1 with SMA ports, ensure that half alignment sleeves are in place on each connector. A full alignment sleeve will damage the receive port. SMA 905 connectors do not need alignment sleeves.
- To connect a segment with ST connectors to an EPIM-F2/F3, keep in mind that ST connectors attach to ST ports much like BNC connectors attach to BNC ports. Insert the connector into the port with the alignment key on the connector inserted into the alignment slot on the port. Turn the connector to lock it down.
- The physical communication link consists of two strands of fiber optic cabling: the Transmit (TX) and the Receive (RX). The Transmit strand from the applicable port on the module is connected to the Receive port of a fiber optic Ethernet device at the other end of the segment. The Receive strand of the applicable port on the module is connected to the Transmit port of the fiber optic Ethernet device.
- Label the fiber optic cable to indicate which fiber is Receive and which is Transmit. Fiber optic cable purchased from Cabletron Systems is labeled so that one fiber is labeled 1 and the other fiber is labeled 2 at both ends of the cable. For cable not purchased from Cabletron Systems, label the cable as described above.

*Caution: Do not touch the ends of the fiber optic strands, and do not let the ends come in contact with dust, dirt, or other contaminants. Contamination of the ends causes problems in data transmissions. If the ends become contaminated, clean them with alcohol using a soft, clean, lint free cloth.*

Connect a segment to an EPIM-F1, EPIM-F2, or EPIM-F3 as follows:

- 1. Remove the plastic covers from the fiber optic ports on the applicable port on the module and from the ends of the connectors on each fiber strand.
- 2. Attach the fiber labeled 1 to the applicable receive port, labeled **RX**, on the module. See Figure 4-3.
- 3. Attach the fiber labeled 2 to the applicable port labeled **TX**, on the module.
- 4. At the other end of the fiber optic cable, attach the fiber labeled 1 to the transmit port of the device.
- 5. Attach the fiber labeled 2 to the receive port.
- 6. Check that the EPIM **LNK** LED is on. If the LED is off, perform the following steps until it is on:
	- a. Check that the power is on for the device at the other end of the link.
	- b. Verify proper "crossover" of fiber strands between the applicable port on the module and the fiber optic device at the other end of the fiber optic link segment.
	- c. Verify that the fiber connection meets the dB loss specifications outlined in Chapter 2.

If a link is not established, contact Cabletron Systems Technical Support.

#### **SEH USER'S GUIDE** 4-5

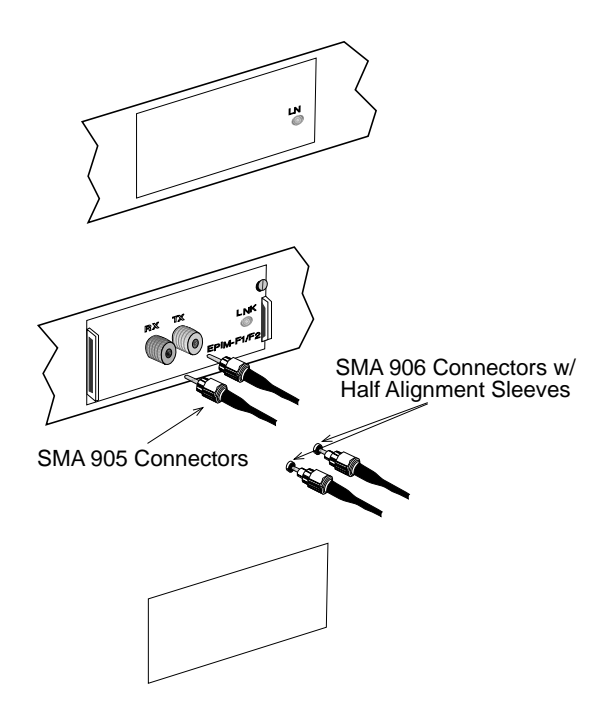

Figure 4-3. The EPIM-F1, EPIM-F2 and EPIM-F3

# **4.1.4 Connecting a Thin-Net Segment to an EPIM-C**

To connect a thin-net segment to an EPIM-C, refer to Figure 4-4 and perform the following steps:

- 1. Set the Internal Termination Switch labeled **TERM** to:
	- The ON position  $(•)$  if the thin-net segment connected directly to the port will be internally terminated at the port.
	- The OFF position (o) if the thin-net segment will not be terminated at the port or externally terminated.
- 2. If the Internal Termination switch is in the ON position, connect the thin-net segment directly to the BNC port as shown in Figure 4-4.

#### 4-6 **SEH USER'S GUIDE**

- 3. If the Internal Termination switch is in the OFF position:
	- a. Attach a BNC tee-connector to the BNC port on the module.
	- b. Attach the thin-net segment to one of the female connectors on the tee-connector.

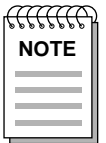

*Terminate each segment attached to the tee-connector. If a segment is not attached to one of the female connections on the tee-connector, place a terminator on that connection.*

c. Attach another thin-coax segment or a terminator to the other female connector on the tee-connector.

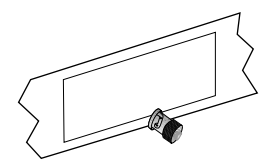

Figure 4-4. The EPIM-C

**SEH USER'S GUIDE** 4-7

Download from Www.Somanuals.com. All Manuals Search And Download.

## **4.1.5 Connecting an AUI Cable to an EPIM-A**

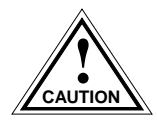

*Ensure that the Signal Quality Error (SQE or "heartbeat") test function is disabled on the external transceiver connected to the SEH. The SEH will not operate and the network will be unusable if the transceiver has the SQE test function enabled. Refer to the applicable transceiver manual.*

Connect an EPIM-A to an external network segment as follows:

- 1. Attach an external transceiver to the network segment that will be connected to the AUI port. Refer to the applicable transceiver manual.
- 2. Attach an AUI cable, no longer than 50 meters in length, to the transceiver connected to the network in step 1.
- 3. Connect the AUI cable to the EPIM-A. (See Figure 4-5.)
- 4. Lock the AUI connector into place using the connector slide latch.

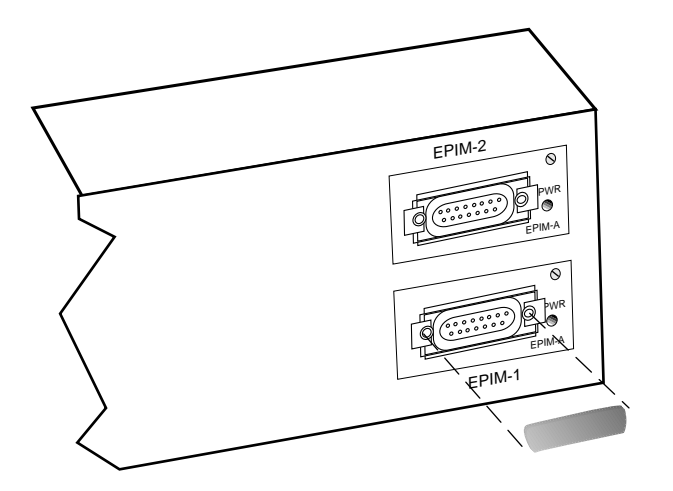

#### Figure 4-5. The EPIM-A

4-8 **SEH USER'S GUIDE**

- 5. Check that the **PWR** LED on the EPIM-A is on. If the LED is off, contact Cabletron Systems Technical Support.
- 6. If the **PWR** LED is on with the AUI cable disconnected, continue with the following checks:
	- a. Check the AUI connections for proper pinouts. The pinouts for the transceiver connection are listed in Chapter 2.
	- b. Check the cable for continuity.
	- c. Reconnect the AUI cable to the SEH and the device.

If the LED is still not on after reconnecting the segment, contact Cabletron Systems Technical Support.

## **4.1.6 Connecting an AUI Cable to an EPIM-X**

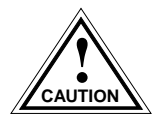

*The Signal Quality Error (SQE) switch remains in the OFF position for most network connections. However, some Data Terminal Equipment (DTE) requires SQE. Refer to your DTE manual for SQE requirement information.*

To connect an EPIM-X to a device not requiring SQE:

1. Check that the **SQE** LED on the EPIM-X is off. If the **SQE** LED is on, check the position of the SQE switch.

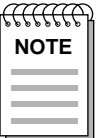

*If the SQE light remains on, even though the SQE switch is in*  **NOTE** *the OFF position, contact Cabletron Technical Support.*

#### **SEH USER'S GUIDE** 4-9

2. Attach one end of an AUI cable, no longer than 50 meters in length, to the port on the EPIM-X (Figure 4-6) and the other end to the intended node.

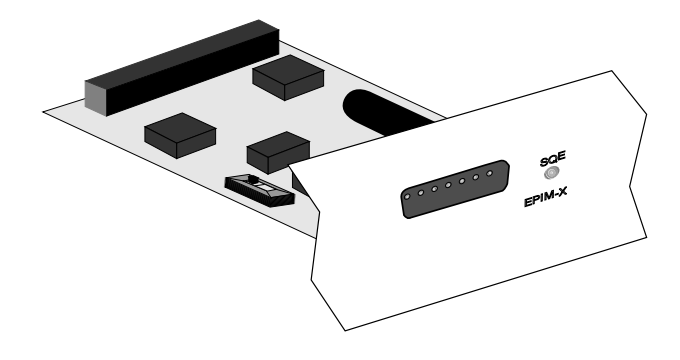

Figure 4-6. The EPIM-X

# **4.2 FINISHING THE INSTALLATION**

The SEH is now ready for operation. Before placing the network into service, test the installation thoroughly, making sure that all stations can be addressed and that the SEH and all stations are indicating normal operation. Ensure that the networking software is configured properly to match the installed network. If errors or abnormal operation are encountered, proceed to Chapter 5, **Troubleshooting**.

# **CHAPTER 5**

# **TROUBLESHOOTING**

This chapter contains instructions for using LANVIEW LEDs to troubleshoot physical layer network problems.

## **5.1 INSTALLATION CHECK-OUT**

After connecting the SEH to the network, verify that packets pass between all Ethernet devices connected to the SEH and any other devices connected to the network. If difficulty is encountered with any of the attached devices, check the link as follows:

- 1. Check that the **LNK** LED, if applicable, for the port is on. If the LED is off, try the following steps.
	- a. Check that the 10BASE-T device at the other end of the twisted pair segment is powered up.
	- b. Verify that the connector on the twisted pair segment has the proper pinouts. Refer to Chapter 2 for the pin assignments for twisted pair connectors.
	- c. For EPIM-F1/EPIM-F2/EPIM-F3 check that the TX and RX fibers are properly connected.
	- d. Check the cable for continuity. A variety of tools are available for this test, depending on the media you are using.
	- e. Check that the twisted pair segments meet cable specifications for dB loss described in Chapter 2.

#### **SEH USER'S GUIDE** 5-1

Download from Www.Somanuals.com. All Manuals Search And Download.

- 2. If the remote station is ready and the **LNK** LED is on, but no data passes through the port, one of two conditions may exist:
	- Network management has disabled the port.
	- The port is segmented either because the collision detector was on for more than 110 µs or the SEH detected more than 32 consecutive collisions on the attached segment. The affected port remains segmented until a good packet is transmitted/received without collisions.

If the **LNK** LED is still not on, contact Cabletron Systems Technical Support.

# **5.2 USING LANVIEW**

The SEH incorporates the Cabletron Systems LANVIEW Status Monitoring and Diagnostics System. LANVIEW LEDs help diagnose problems such as a power failure or a cable fault. The SEH includes the following LANVIEW LEDs:

- **PWR**, for power status
- **MGMT**, for management status
- **RCV** (Receive), **LNK** (Link), and **CLN** (Collision) for Ethernet status.

Figure 5-1 provides a quick reference chart of LED locations and definitions. This chapter also includes a detailed description of each LED.

#### 5-2 **SEH USER'S GUIDE**

#### HubSTACK 10BASE-T HUB WITH LANVIEW® SEH-24

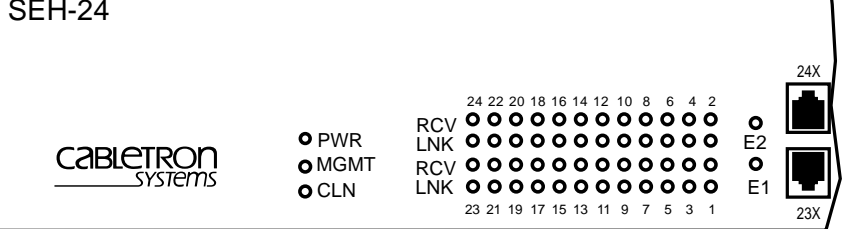

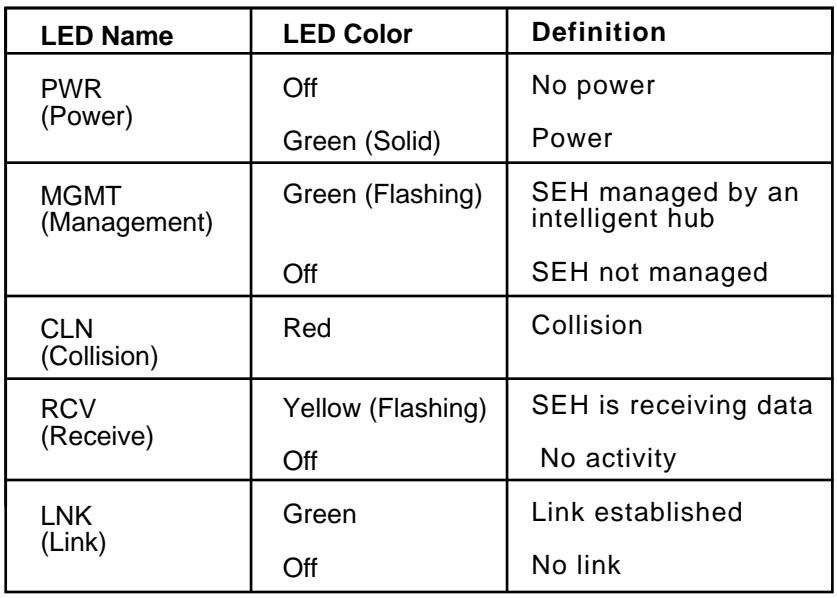

1491\_07

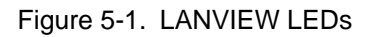

#### **PWR (Green)**

When this LED is on, the SEH is receiving power. If this LED is off, it indicates a loss of input power. Check the power source (circuit breaker, fuse, etc.). If the proper source power is present, the problem could be with the SEH.

#### **SEH USER'S GUIDE** 5-3

#### **MGMT (Green Flashing)**

This LED flashes when an intelligent hub manages the SEH. If this LED does not flash, an intelligent hub is not managing the SEH. If an intelligent hub is connected to the SEH and the LED does not flash, inspect the HubSTACK Interconnect cables for proper connections.

#### **CLN (Red)**

This LED indicates that a collision has occurred on one of the ports.

#### **RCV (Yellow Flashing)**

When this LED flashes, it indicates that the SEH is receiving data packets from the associated port segment. Each SEH port has a corresponding RCV LED:

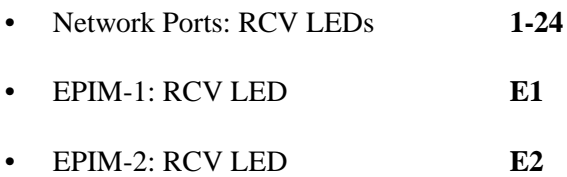

#### **LNK (Green)**

When a LNK LED is on, it indicates an established link between the associated port segment and the device at the other end of the segment. LNK LEDs remain on as long as a link is maintained. Each SEH Network Port (ports 1-22 on the SEH-22 and ports 1-24 on the SEH-24) has a corresponding LNK LED.

# **APPENDIX A**

# **EPIM INFORMATION**

## **A.1 EPIM SPECIFICATIONS**

EPIMs enable the connection of the SEH to the main network using different media types. Cabletron Systems offers a variety of EPIMs. The following sections explain specifications for each EPIM.

#### **A.1.1 EPIM-T**

The EPIM-T is an RJ45 connector supporting UTP cabling. It has an internal Cabletron Systems TPT-T 10BASE-T Twisted Pair Transceiver.

The slide switch on the EPIM-T determines the cross-over status of the cable pairs. If the switch is on the **X** side, the pairs are internally crossed over. If the switch is on the **=** side, the pairs are not internally crossed over. Figure A-1 shows the pinouts for the EPIM-T in both positions.

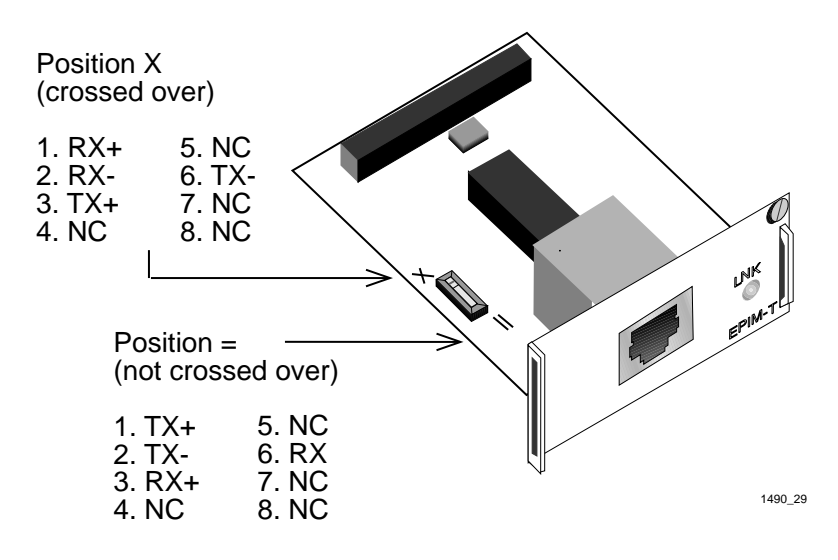

Figure A-1. EPIM-T Pinouts

#### **SEH USER'S GUIDE** A-1

Download from Www.Somanuals.com. All Manuals Search And Download.

# **A.1.2 EPIM-F1 and EPIM-F2**

The EPIM-F1 and EPIM-F2 shown in Figure A-2 support Multimode Fiber Optic cabling. Each EPIM has an internal Cabletron Systems FOT-F Fiber Optic Transceiver. The EPIM-F1 is equipped with SMA Connectors and the EPIM-F2 is equipped with ST Connectors. Specifications for the EPIMs are listed below.

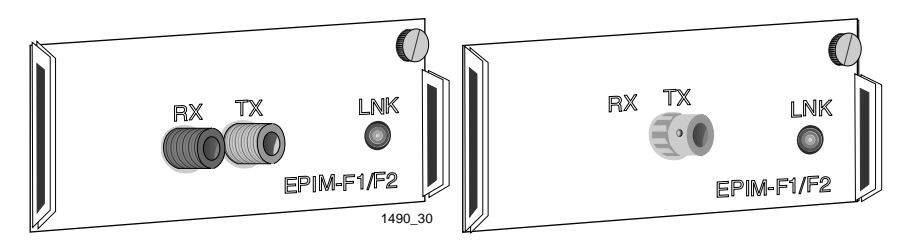

Figure A-2. EPIM-F1 and EPIM-F2

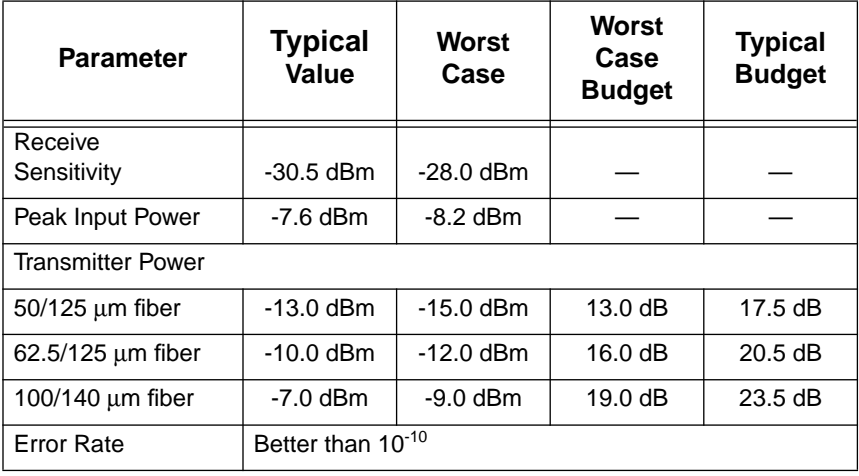

*Note: The transmitter power levels and receive sensitivity levels listed are Peak Power Levels after optical overshoot. Use a Peak Power Meter compare the values given above to those measured on any particular port. If Power Levels are being measured with an Average Power Meter, add 3 dBm to the measurement to compare the measured values to the values listed (i.e., -33.5 dBm average + 3 dBm =-30.5 dBm peak).*

## **A.1.3 EPIM-F3**

The EPIM-F3 shown in Figure A-3 supports Single Mode Fiber Optic cabling. It has an internal Cabletron Systems FOT-F Fiber Optic Transceiver and is equipped with ST Connectors. Specifications for the EPIM-F3 are listed on the following page.

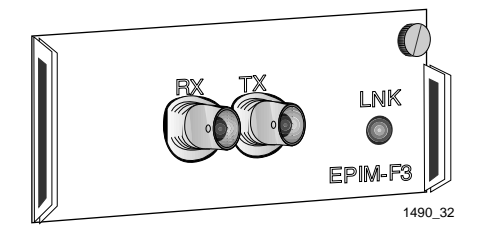

Figure A-3. EPIM-F3

*Note: Transmitter Power decreases as temperatures rise and increases as temperatures fall. Use the Output Power Coefficient to calculate increased or decreased power output for your operating environment. For example, the typical power output at 25*°*C is -16.4 dBm. For a 4*°*C temperature increase, multiply the typical coefficient (-0.15 dBm) by four and add the result to typical output power (4 x -0.15 dBm + -16.4 = -17.0).*

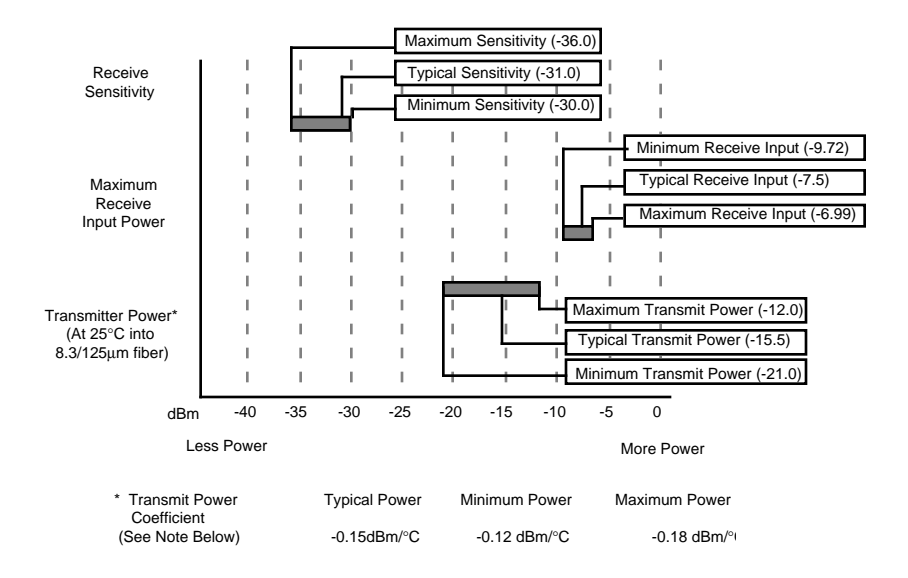

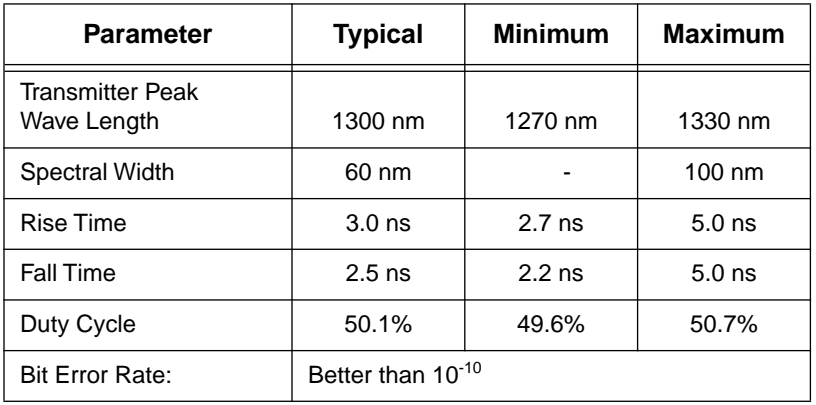

*Note: The transmitter power levels given above are Peak Power Levels after optical overshoot. You must use a Peak Power Meter to correctly compare the values given above to those measured on any particular port. If you are measuring power levels with an Average Power Meter, add 3 dBm to the average power measurement to correctly compare the average power values measured to the values listed above (i.e., -33.5 dBm average + 3 dBm = -30.5 dBm peak).*

# **A.1.4 EPIM-C**

The EPIM-C supports thin-net coaxial cabling and is equipped with an internal Cabletron Systems TMS-3 Transceiver. Use the TERM switch on the front of the EPIM-C to set the internal 50 ohm terminator. This eliminates the need to connect the port to a tee-connector and terminator. Figure A-4 shows the settings for the terminator switch.

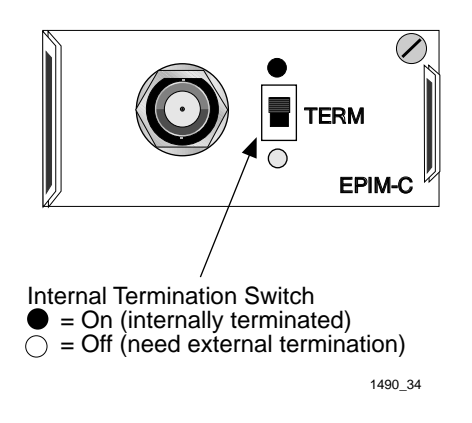

Figure A-4. EPIM-C

# **Connector Type**

BNC receptacle, with gold center contact, for use with BNC type teeconnectors and RG-58 thin-net cable.

## **Grounding**

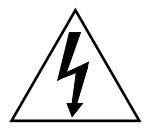

*For safety, only one end of a thin-net segment should be connected to earth ground. Connection to earth ground at more than one point on the segment may cause dangerous ground currents.* 

The BNC port of the Coaxial Interface Module is not internally connected to earth ground.

#### **SEH USER'S GUIDE** A-5

## **A.1.5 EPIM-A and EPIM-X (AUI Port)**

The EPIM-A is a DB15 female connector used to attach segments to an external transceiver. The EPIM-X is equipped with dual internal transceivers. It has a DB15 male connector used to attach segments to an AUI cable. Figure A-5 shows both modules.

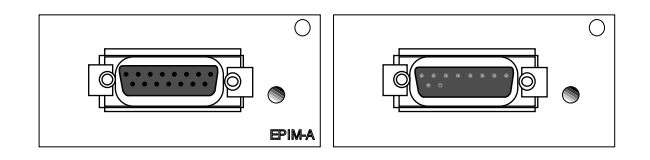

Figure A-5. The EPIM-A and EPIM-X

#### **DB15 Pinouts**

- Pin 1 Logic Ref. 9 Collision -
	- 2 Collision + 10 Transmit -
	- 3 Transmit + 11 Logic Ref.
	- 4 Logic Ref. 12 Receive -
	-
	- 6 Power Return 14 Logic Ref.
	- 7 No Connection 15 No Connection
	- 8 Logic Ref.
- 
- 
- 
- 
- 5 Receive + 13 Power (+12Vdc)
	-
	-

Connector Shell: Protective Ground

# **A.2 EPIM CABLE SPECIFICATIONS**

The following subsections provide cable specifications for the various EPIMs use in the SEH.

# **A.2.1 Multimode Fiber Optic Cable Specifications**

Table A-1 shows Multimode Fiber Optic Cable specifications for the EPIM-F1 and EPIM-F2 modules.

| <b>Cable Type</b> | <b>Attenuation</b> | <b>Maximum Cable Length</b>                                                                                                    |
|-------------------|--------------------|----------------------------------------------------------------------------------------------------|
| 50/125 µm         | 13.0 dB or less    | The maximum allowable fiber<br>optic cable length is 2 km<br>(2187.2 yds). However, IEEE<br>802.3 specifications allow for a<br>maximum of 1 km (1093.6 yds). |
| 62.5/125 µm       | 16.0 dB or less    |                                                                                                    |
| 100/140 µm        | 19.0 dB or less    |                                                                                                    |

Table A-1. Multimode Fiber Optic Cable Specifications

# **Attenuation**

Test the fiber optic cable with a fiber optic attenuation test set adjusted for an 850 nm wavelength. This test verifies that the signal loss in a cable is within an acceptable level. Table A-1 shows the attenuation for each Multimode cable type.

# **Fiber Optic Budget and Propagation Delay**

When determining the maximum fiber optic cable length, take into consideration the fiber optic budget delay and total network propagation before fiber optic cable runs are incorporated in any network design.

Fiber optic budget is the combination of the optical loss due to the fiber optic cable, in-line splices, and fiber optic connectors.

Propagation delay is the amount of time it takes data to travel from the sending device to the receiving device. Total propagation delay allowed for the entire network must not exceed 25.6  $\mu$ s in one direction (51.2  $\mu$ s round trip). If the total propagation delay between any two nodes on the network exceeds 25.6 µs, use bridges.

## **SEH USER'S GUIDE** A-7

# **A.2.2 Single Mode Fiber Optic Cable Specifications**

Table A-2 shows Single Mode Fiber Optic Cable specifications for the EPIM-F3.

| <b>Cable Type</b> | <b>Attenuation</b> | <b>Maximum Cable Length</b>                                                                                                    |
|-------------------|--------------------|----------------------------------------------------------------------------------------------------|
| 8/125-12/125 µm   | 10.0 dB or less    | The maximum allowable fiber<br>optic cable length is 5 km (3.1)<br>miles) with bridges at each seg-<br>ment end. However, IEEE<br>802.3 FOIRL specifications<br>specify a maximum of 1 km<br>$(1093.6 \text{ yds}).$ |

Table A-2. Single Mode Fiber Optic Cable Specifications

## **Attenuation**

Test the fiber optic cable with a fiber optic attenuation test set adjusted for an 1300 nm wavelength. This test verifies that the signal loss in a cable is 10.0 dB or less for any given single mode fiber optic link.

## **Fiber Optic Budget and Propagation Delay**

Fiber optic budget is the combination of the optical loss due to the fiber optic cable, in-line splices, and fiber optic connectors. When determining the maximum fiber optic cable length, the fiber optic budget (total loss of 10.0 dB or less between stations) and total network propagation delay must be considered before fiber optic cable runs are incorporated in any network design.

Propagation delay is the amount of time it takes data to travel from the sending device to the receiving device. Total propagation delay allowed for the entire network must not exceed 25.6  $\mu$ s in one direction (51.2  $\mu$ s round trip). If the total propagation delay between any two nodes on the network exceeds 25.6 µs, use bridges.

## **A.2.3 Thin-Net Network Requirements for the EPIM-C**

When you connect a thin-net segment to the SEH (via an EPIM-C), your network must meet the following requirements:

## **Cable Type**

Use 50 ohm RG-58A/U coaxial cable to make up a thin-net segment.

#### **Length**

The thin-net segment must be no longer than 185 meters.

#### **Terminators**

Connect a 50 ohm terminator to the far end of each thin-net segment.

## **Connectors**

A maximum of 29 tee-connectors may be used throughout the length of cable segment for host connections. If an excessive number of barrel connectors are used within the cable segment, such as finished wall plates with BNC feed-throughs, a reduced number of host connections may be required. For special network design, contact Cabletron Systems Technical Support.

#### **Grounding**

For safety, ground only **one** end of a thin-net segment. Do NOT connect EPIM BNC ports to earth ground.

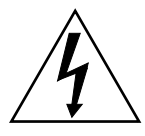

*For safety, only one end of a thin-net segment should be connected to earth ground. Connection to earth ground at more than one point on the segment may cause dangerous ground currents.* 

## **A.2.4 AUI Cable Requirements for the EPIM-A and EPIM-X**

To connect an external network segment to the SEH (via an EPIM-A or EPIM-X), the AUI cable must meet the following requirements:

## **AUI Cable**

The cable between the module and device must be IEEE 802.3 type cable.

#### **Length**

The AUI Cable must not exceed 50 meters in length. If 28 AWG thin office drop cable is used, the maximum length is 15.24 meters (50 feet).

## **Grounding**

The connector shells of the EPIM-A and EPIM-X connect to ground.

# **INDEX**

#### **C**

Cable Specifications 2-1 UTP and STP 2-2 Connecting to the Network 4-1

## **D**

Daughter Board 1-6 Daughter Board Upgrade Kit 1-6

## **E**

EMC Requirements 2-7 EMI Requirements 2-7 EPIM Installation 3-9 EPIM-A A-6 EPIM-C A-5 EPIM-F1 A-2 EPIM-F2 A-2 EPIM-F3 A-3 EPIMs 1-4 EPIM-T A-1 EPIM-X A-6

## **H**

HubSTACK Interconnect Cables 1-6

#### **I**

Installing the SEH 3-1

#### **L**

LANVIEW LEDs 5-3

#### **N**

Network Port Specifications 2-4

#### **P**

Polarity Detection and Correction 1-3

## **R**

Rack Mounting 3-5 accessory kit 1-6

# **S**

Safety Requirements 2-7 Slide switch A-1 SQE 2-4 Stacking the SEH 3-6 Strain Relief Bracket 3-4

#### **T**

Technical Support 1-2 TERM switch A-5 Troubleshooting 5-1

## **U**

USING LANVIEW 5-2

#### **SEH USER'S GUIDE Index-1**

Download from Www.Somanuals.com. All Manuals Search And Download.

#### **POWER SUPPLY CORD**

The mains cord used with this equipment must be a 2 conductor plus ground type with minimum 0.75 mm square conductors and must incorporate a standard IEC appliance coupler on one end and a mains plug on the other end which is suitable for the use and application of the product and that is approved for use in the country of application.

#### **GERMAN:**

Die Netzleitung, die mit diesem Geraet benuetzt wird, soll einen zwei Leiter mit Erdleiter haben, wobei die Leiter mindestens 0.75 mm sind, mit einer normalen IEC Geraetesteckdose an einem Ende und einem Geraetestecker am anderen Ende versehen sind, der fuer den Gebrauch und die Anwendung des Geraetes geeignet und der zum Benuetzen im Lande der Anwendung anerkannt ist.

#### **SPANISH:**

El cable principal de la red eléctrica utilizado con este equipo debe tener 2 conductores y 1 toma de tierra con un mínimo de 0.75 mm2 cada uno y necesita tener un aparato de acoplamiento standard IEC en un extremo y un enchufe para el cable principal de la red eléctrica en el otro extremo, lo cual sea adecuado para el uso y

applicación del producto y lo cual sea aprobado para uso en el pais de applicación.

#### **FRENCH:**

Le cordon d' alimentation reliant cet appareil au secteur doit obligatoirement avoir deux fils conducteurs de 0.75 mm2 minimum et un fil de terre. It doit également être équipé du côté appareil d'une fiche agrée IEC et du côte secteur, d'une prise adaptée à l'usage du produit et aux normes du pays où l'appareil est utilisé.

Free Manuals Download Website [http://myh66.com](http://myh66.com/) [http://usermanuals.us](http://usermanuals.us/) [http://www.somanuals.com](http://www.somanuals.com/) [http://www.4manuals.cc](http://www.4manuals.cc/) [http://www.manual-lib.com](http://www.manual-lib.com/) [http://www.404manual.com](http://www.404manual.com/) [http://www.luxmanual.com](http://www.luxmanual.com/) [http://aubethermostatmanual.com](http://aubethermostatmanual.com/) Golf course search by state [http://golfingnear.com](http://www.golfingnear.com/)

Email search by domain

[http://emailbydomain.com](http://emailbydomain.com/) Auto manuals search

[http://auto.somanuals.com](http://auto.somanuals.com/) TV manuals search

[http://tv.somanuals.com](http://tv.somanuals.com/)